Animation pédagogique du mercredi 10 décembre 2008Ecole Paul Marcelin

#### Créer un blog dans sa classe

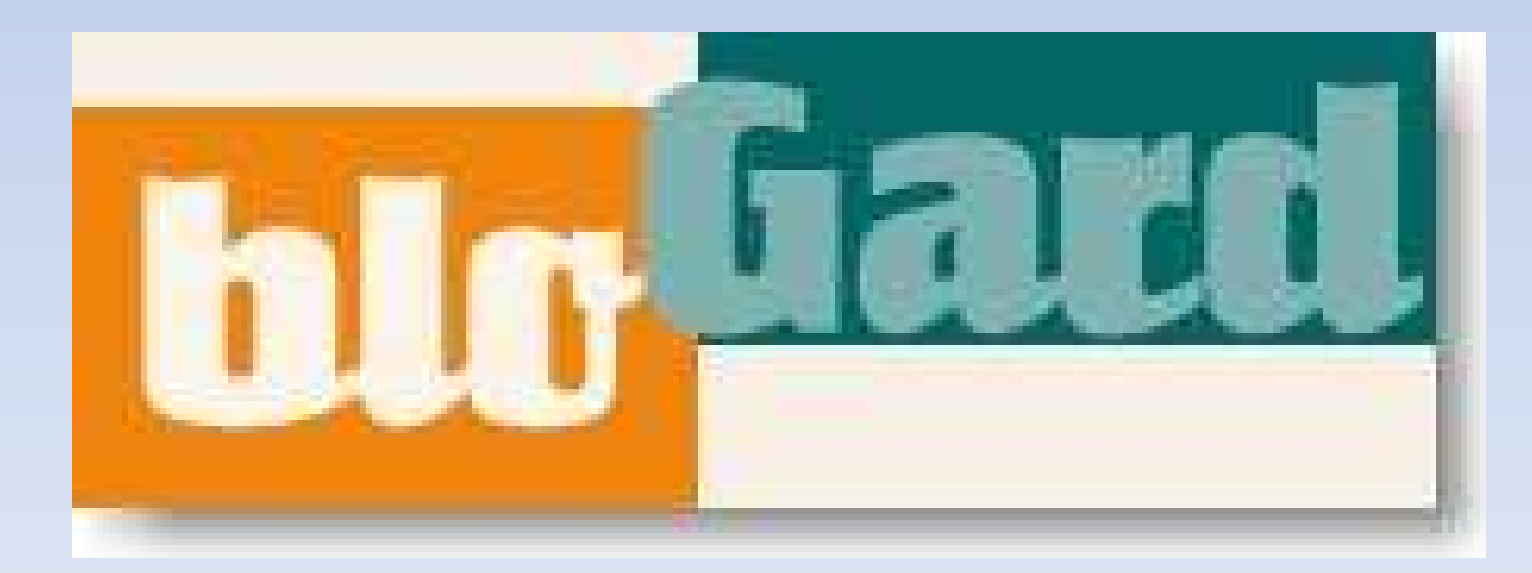

**1-Présentation du projet départemental blogard.**

**2-Démonstration des fonctions de base.**

**3-Manipulation du blog de démonstration.**

**4-Derniers détails, questions.**

#### Qu'est-ce qu'un blog?

Un blog est un site web constitué d'articles publiés par des **membres** inscrits. Pour en faciliter la consultation, les articles sont triés en ordre antéchronologiques et peuvent être classés en catégories. Les visiteurs ont parfois la possibilité de poster leur contribution sous forme de commentaires.

On trouve actuellement en ligne des blogs sur tous les sujets possibles.

### La spécificité de l'outil départemental

La spécificité de Blogard est d'être un blog pédagogique : il reprend les fonctionnalités du blog et les adapte aux besoins et au fonctionnement d'une école primaire. Il devient ainsi un outil au service de la production d'écrits. Les fonctionnalités offertes sont à la fois complètes et simples pour que les enfants puissent prendre en main l'outil sans trop de difficultés.Blogard est sécurisé. L'inscription n'est ouverte qu'aux élèves et classes des écoles du Gard. L'anonymat des enfants est respecté : les articles en consultation sont signés uniquement du nom de la classe et de l'école.

**Les modules de Blogard Le module portailLe module consultationLe module contribution**

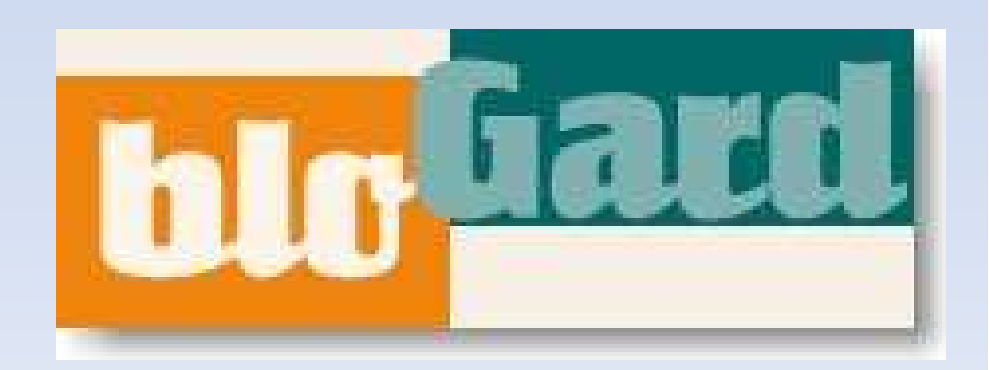

La spécificité de l'outil départemental

Ø **Blogard un outil au service de la production d'écrits**

**Un véritable processus de communication**

**Une validation des productions**

**Un système de classification et d'archivage**

#### La spécificité de l'outil départemental

**Blogard un outil au service du B2i**

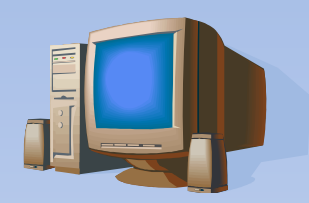

**Domaine 1 : S'approprier un environnement informatique de travail**

**Domaine 2 : Adopter une attitude responsable**

**Domaine 3 : Créer, produire, traiter, exploiter des données**

**Domaine 4 : S'informer, se documenter**

**Domaine 5 : Communiquer, échanger**

# Et concrètement?

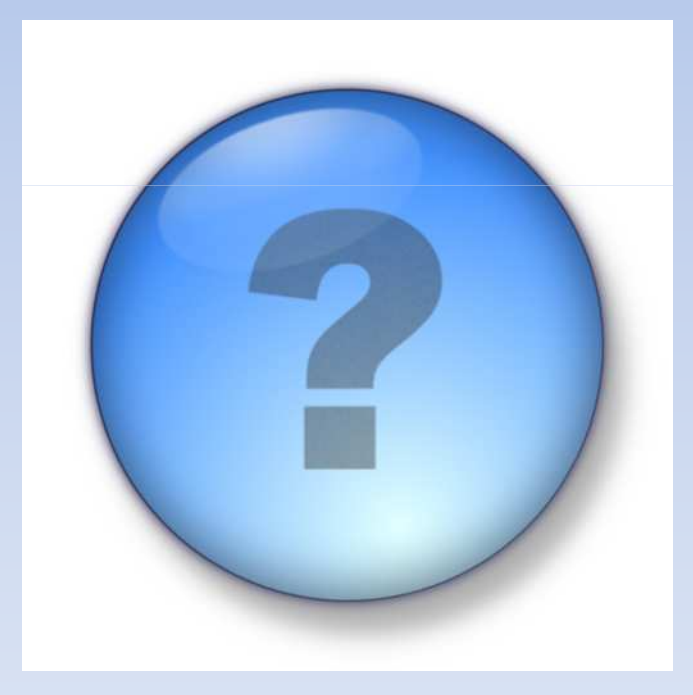

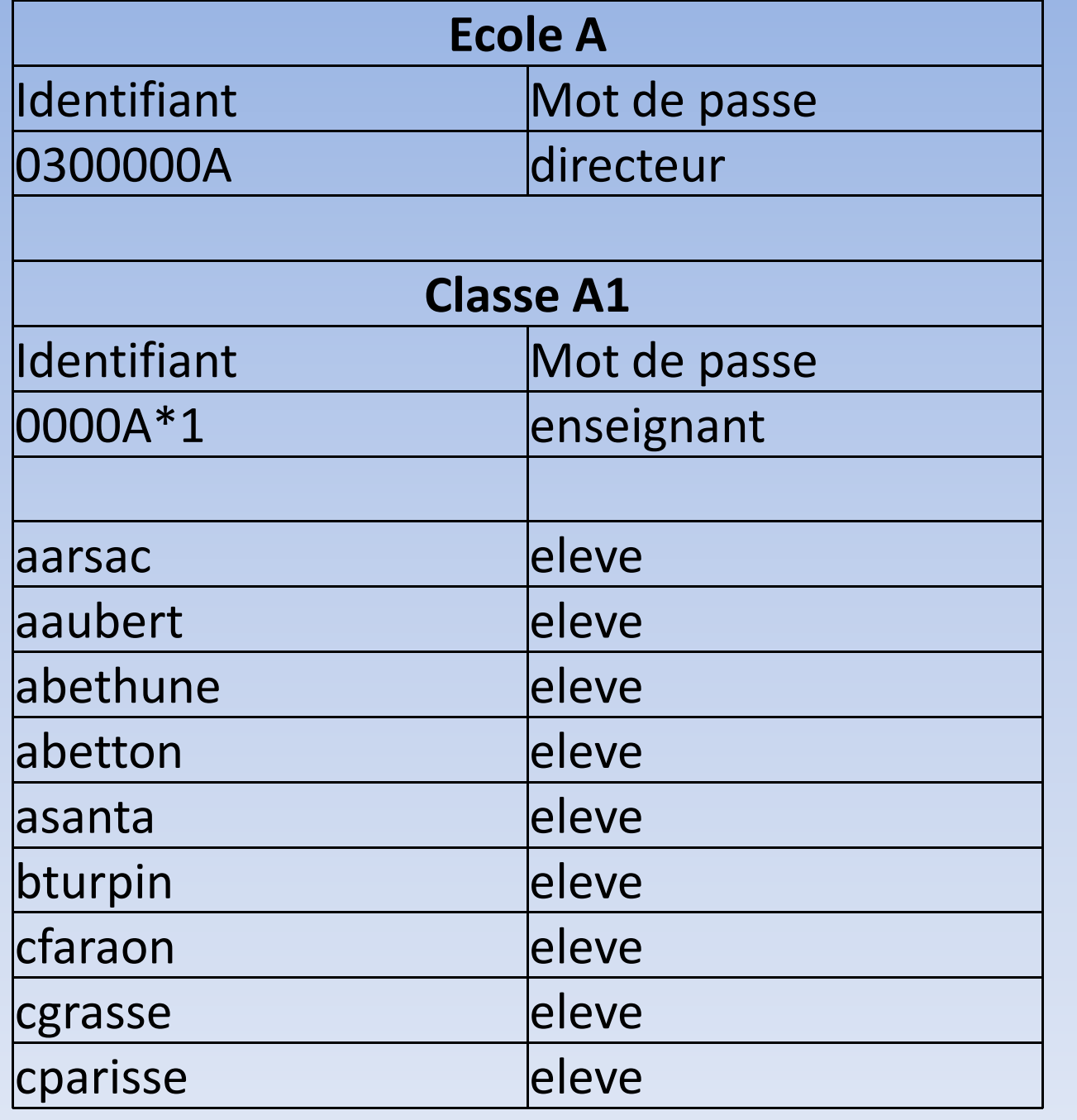

#### Derniers détails pour bien démarrer:

Les courriers contenant les identifiants:

En cas de problème avec Lotus, mieux vaut passer par http://webmail.ac-montpellier.fr

**Identifiant:** Code RNE avec lettre inversée**Mot de passe:** Code RNE avec lettre majuscule

# Exemple:Code RNE: 0300999a

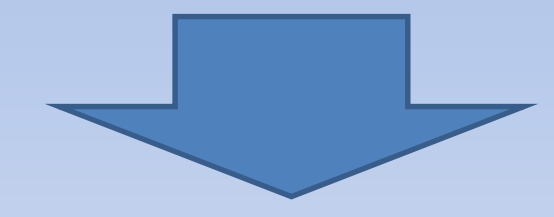

### Identifiant: a0300999

## Mot de passe: 0300999A

#### Derniers détails pour bien démarrer:

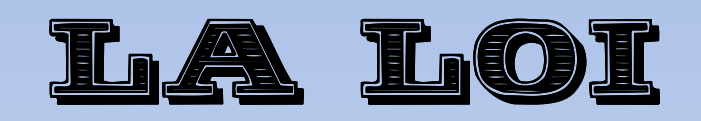

 Faire remplir une autorisation aux parents concernant:

Le droit à l'image.Le droit à la propriété intellectuelle.

Un exemple de formulaire sur le site de la circonscription:http://nimes1.free.fr